**3700 - DEM Honeywell DE Smart Transmitter Interface Module Revision 1.3**

# **USER MANUAL**

**April 1996**

ProSoft Technology, Inc. 9801 Camino Media Suite 105 Bakersfield, CA 93311 prosoft@prosoft-technology.com

## **Table of Contents**

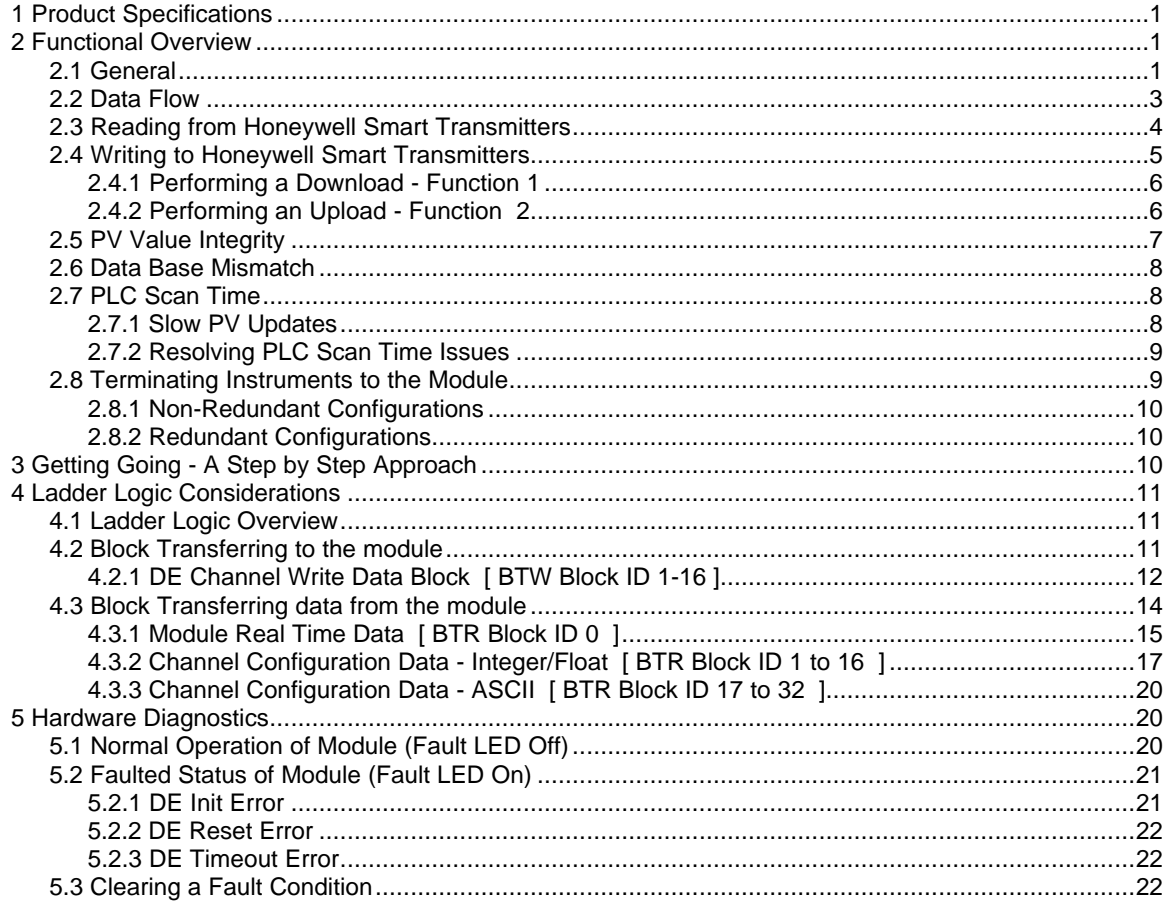

## **Appendix**

- Detailed Honeywell DE Parameter Descriptions  $\mathsf{A}$
- B Data Structure SCAN 3000 Memory map
	- Data File Layout Data Object Definitions
	- Detailed Register Locations
- C Block Transfer Buffers

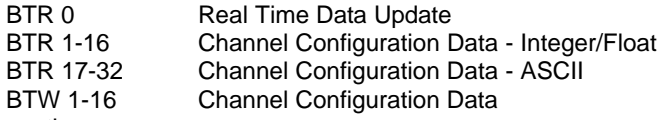

- D FTA Connections
- 
- E Support, Service and Warranty<br>F PLC 5 Ladder Logic SCAN 3000 example

## **Product Revision History**

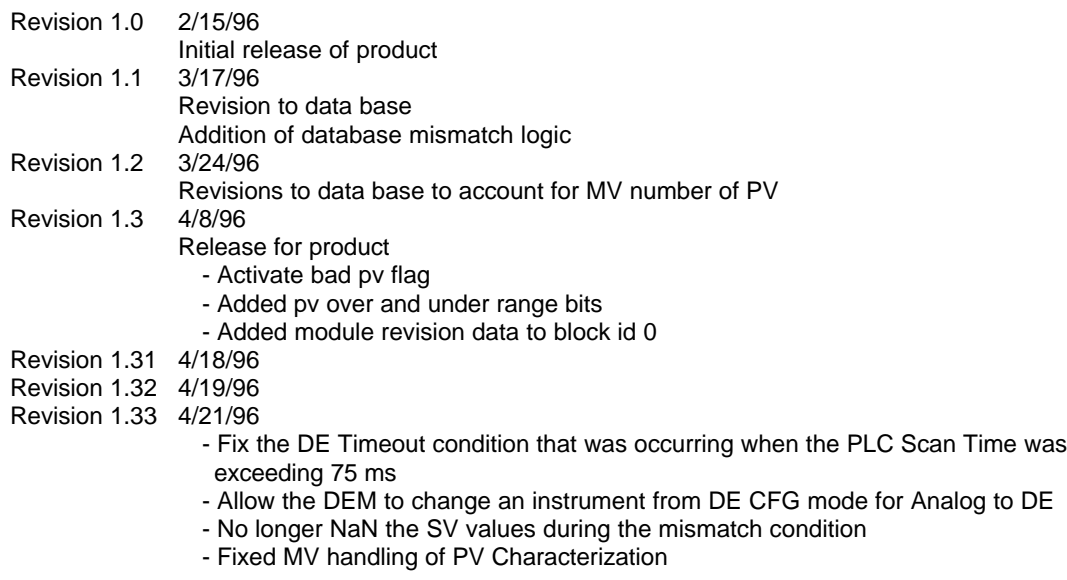

## **Product Updates**

Product and documentation updates will be available, as soon as they are available, off our Internet facilities. Please feel free to check our Web Site for update information, and to dowload the information you are interested in.

Our Internet addresses are as follows:

Web : http://www.prosoft-technology.com

FTP : ftp.prosoft-technology.com

# **1 Product Specifications**

The ProSoft Technology, Inc. 3700-DEM module is a hardware product designed to allow the Allen-Bradley PLC platform to interface directly with Honeywell DE Smart Transmitters. The product includes the following characteristics:

### **General Specifications**

- 1771 Form Factor Single Slot
- PLC interface via standard BTR/BTW commands
- Interfaces with Honeywell Smart Transmitters operating in the DE mode
- Supports up to 16 single PV transmitters, 4 multivariable transmitters with 4 PVs each, or a mix of single and multivariable equaling 16 inputs
- Full read/write access to instrument database
- SCAN 3000 compatible memory map in PLC
- Instrument database mis-match verification
- Interfaces directly to Honeywell Field Terminal Assembly (FTA)
- Supports redundant and non-redundant FTA implementations
- Single cable connection from DEM module to FTA
- External 24 VDC source connection on front of DEM module for instrument loop power (Future revision will support backplane powering of instruments loops)
- Independent Reset Pushbutton for module
- LEDs for visual module status:
	- Module Active
	- Module Fault
	- DE Channels 1-8 Active/Error
	- DE Channels 9-16 Active/Error
- Operation via simple ladder logic
- Communication Status Error Codes and statistics returned per port
- Memory mapping is pre-assigned to optimize data access and to ease implementation
- Data file requirements SCAN 3000 applications
	- Integer : 403 words
	- Floating Point : 256 values (512 words of memory)
	- ASCII : 960 words
	- Total : 1619 words

#### **Hardware Specifications**

• Backplane Current Load : 0.5 amps w/ external 24 VDC Source 2 amps if using backplane power option (future) • Operating Temperature : 0 to 60 Deg C 32 to 140 Deg F • Storage Temperature : -40 to 85 Deg C -40 to 185 Deg F • Relative Humidity : 5-95% (w/o condensation) • FTA Connector : 50 pin Honeywell FTA<br>• 24 VDC Connector : 2 wire screw termination 2 wire, screw termination

## **2 Functional Overview**

This section is intended to give the reader an functional overview of the 3700-DEM module. Details associated with the ladder logic and the memory map are not covered in this section, but can be found in Section 4 and in the Appendix.

#### **2.1 General**

The 3700-DEM module has been designed to provide a tightly integrated communications interface between the Allen-Bradley 1771 platform and the family of Honeywell Smart Transmitters.

The 3700-DEM module consists of two DE CPU microcontrollers, each which provide communications with 8 DE Smart Transmitters. The figure below shows the following functional components on the module:

- A Primary DEM controller responsible for the overall operation of the board, including:
	- Access to Shared Ram between DE CPU #1, #2
	- Backplane communications with Allen-Bradley PLC
	- Transferring data from DE processors to PLC
	- Transferring write commands from PLC to DE processors
	- Data Base Mismatch comparisons
		- LED Status indicators
	- Two DE CPU 68HC11 microcontrollers, each with the following:
		- Eight data receivers which provide input signal conditioning (noise filtering, surge limiting, etc.) for the serial data inputs
		- An output channel selector and driver circuitry allowing the DE processor to output data base write commands to any channel
- The Shared RAM provides a mailbox through which the Primary controller and the two DE processors can communicate. Access to this Shared RAM is strictly controlled by the 80C32
- The DEM module is connected to a Field Terminal Assembly (FTA), not shown in diagram, which includes 250 ohm range resistors to convert the 4-20 ma current signals from the Smart Transmitters in the DE mode into 1-5 Volt signals

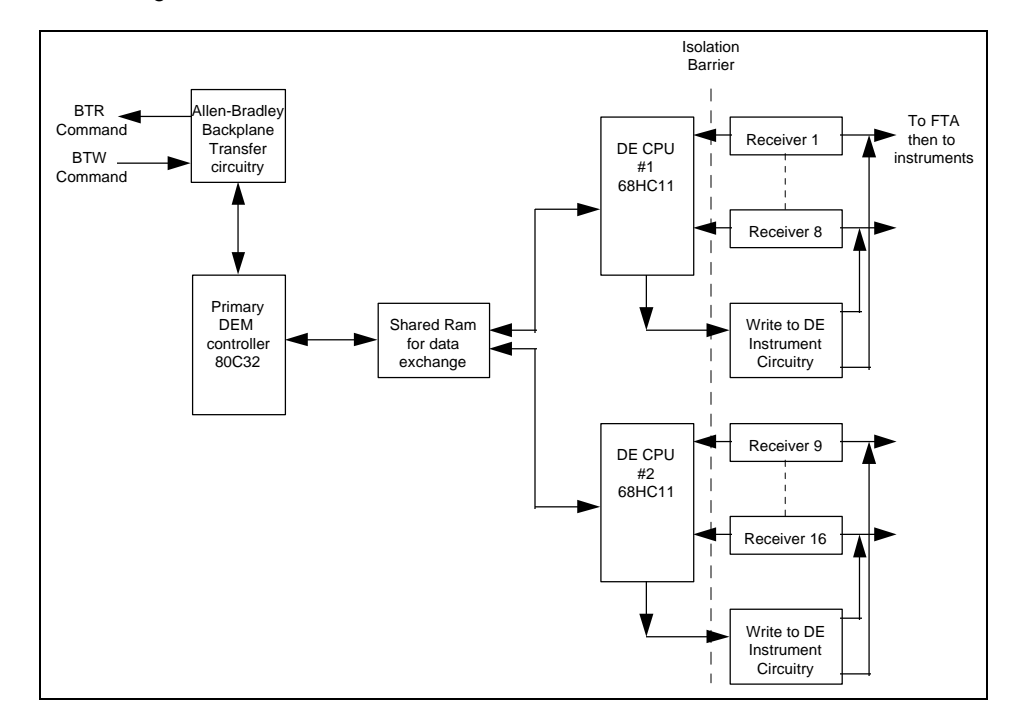

Both Single and/or Multivariable Honeywell Transmitters operating in the DE mode are supported by the module. Supported Honeywell instruments include:

- ST 3000 Smart Pressure Transmitter
- STT 3000 Smart Temperature Transmitter
- SMV 3000 Smart Multivariable Transmitter
- MagneW 300 Smart Magnetic Flowmeter
- SCM 3000 Smart Coriolis Mass Flowmeter
- SGC 3000 Smart Gas Chromatograph

There can be Single and Multi Variable instruments connected to the DEM module, in any mix totaling 16 logical DE Channels. An example configuration could be as follows:

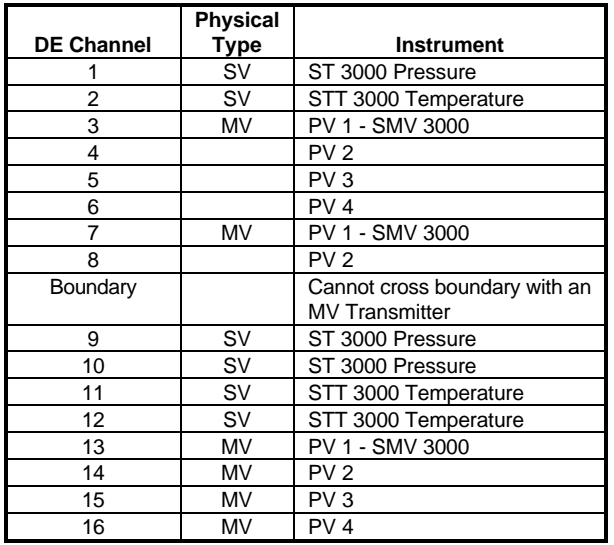

#### **Multivariable Considerations**

- The following 'rules' must be followed when integrating multivariable devices:
- 1. No instrument can be physically wired to the FTA terminals within the logical limits of another instrument
- 2. Cannot cross from Channel 8 to 9 with an MV transmitter, or rollover from Channel 16 to 1
- 3. The Tag ID must be identical and non-blank across all logical channels configured for use by a multivariable device
- 4. You must perform a Download Command on the physical channel in order to change the number of PVs being transmitted (DECONFIG can only be written to the first slot of a multivariable transmitters

Data transfer between the module and PLC ladder logic is implemented using standard Block Transfer commands (BTR and BTW). There is a large amount of data that is returned from each instrument, and all of this data is made available to the ladder logic. The data being returned from the module is detailed in the Appendix.

Through the use of ladder logic programming, applications can be developed which can:

- 1. Use all of the data being returned from the module (as in the SCAN 3000 configuration) or,
- 2. Selectively extract only the data relevant to the application from the BTR data buffer

The decision on which data to use from the module is completely a function of the programmer and of the application. A great deal of the PLC data base layout was designed with the Honeywell SCAN 3000 system in mind, but if not using the SCAN 3000 to interface with the PLC then the PLC data base can be modified.

## **2.2 Data Flow**

The movement of data between the transmitter and the PLC is important to understand. The diagram below depicts the data movement paths which are supported in this application (Diagram shows SCAN 3000 implementation, but functionality will be similar for other interfaces).

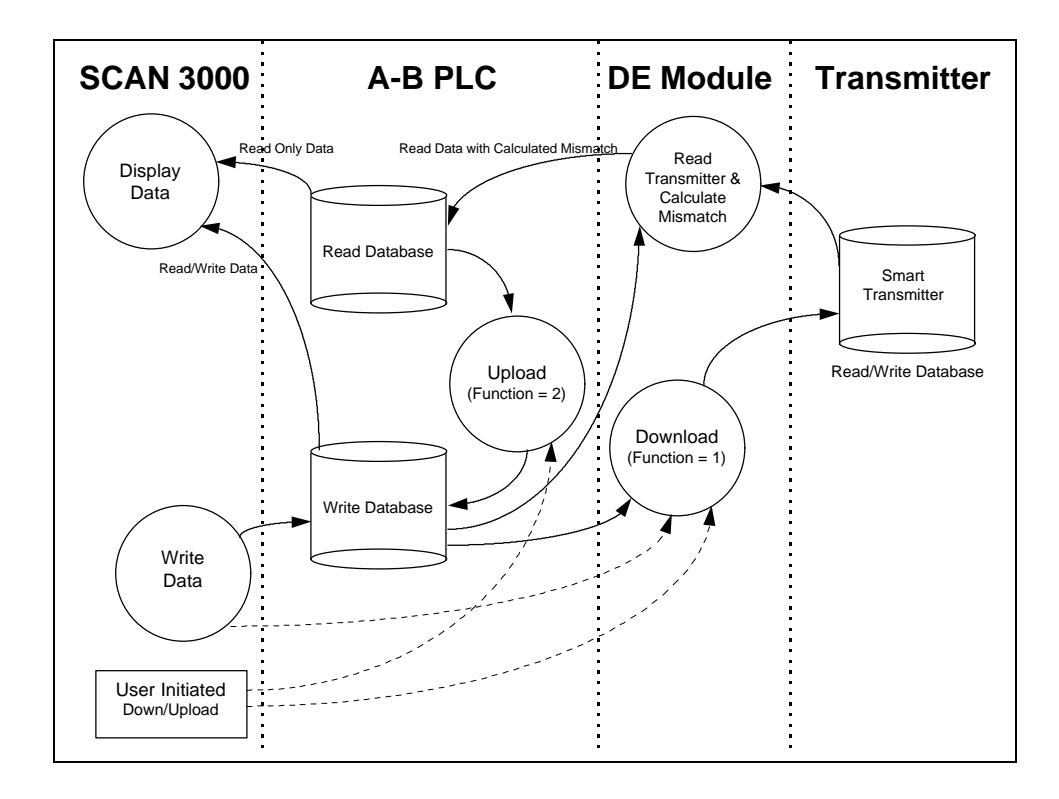

#### **Important**

One of the underlying concepts which must be understood is that the PLC is considered the 'owner' of the data. Therefore the contents of the PLC data space, in particular the Write Data space, are the data to which all other data is compared.

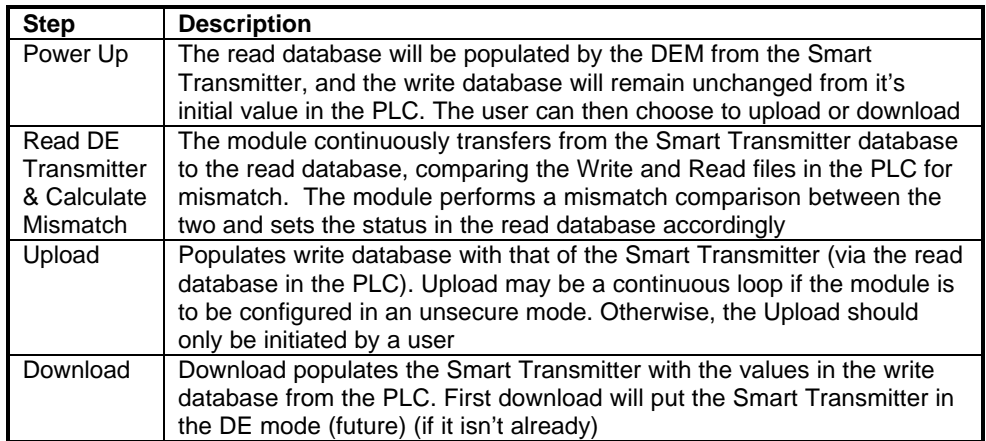

## **2.3 Reading from Honeywell Smart Transmitters**

The ProSoft 3700-DEM module allows the PLC to read the real time data, the status data, and the configuration parameters in the Smart Transmitter's database. An overview of the data which is available from a transmitter follows ( A detailed listing and description of the data is in Appendix A of this manual) :

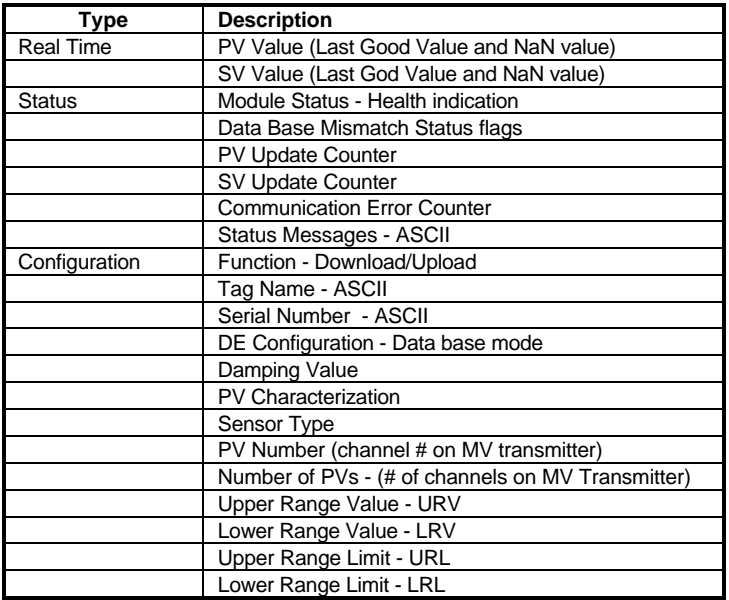

The Status and Configuration values are being received from the Smart Transmitter on a continuous basis to the DEM. The DEM will not actually receive these values until a complete data base has been acquired from the instrument. This cycle can take anywhere from 15 to 90 seconds, depending on the instrument type. Once the data base has been read into the DEM module, the cycle will automatically start over again. In this fashion the DEM module, and therefore the PLC Read Database, are being updated completely on a regular basis.

The flow of data from the instrument all of the way to the Operator display is shown in the following diagram.

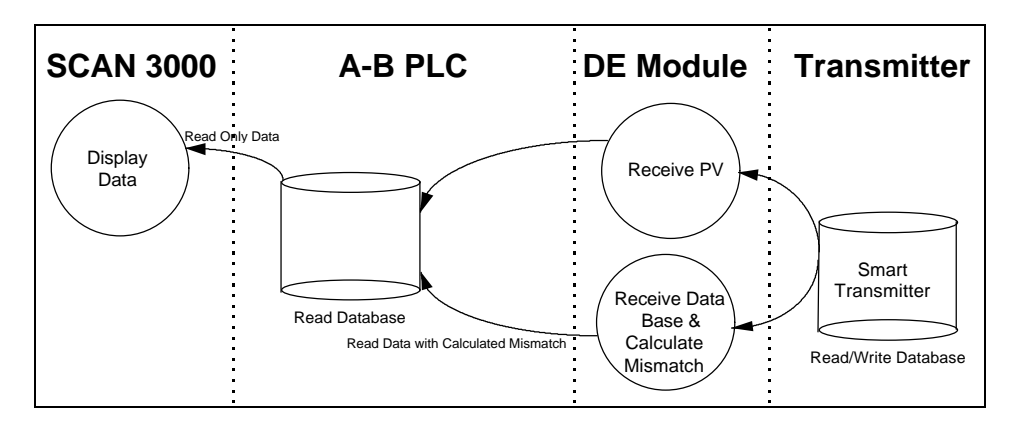

## **2.4 Writing to Honeywell Smart Transmitters**

In addition the read functionality described above, the ProSoft 3700-DEM module will allow the PLC application to change some of the configuration values in the Honeywell Smart Transmitter. These values are written to the instrument by pre-loading the appropriate register locations in the PLC and initiating a Download (Function = 1) cycle.

The module will execute the Download Command and return the completion status in the Device Status word. Upon receipt of the completion bit, the Download write register should be cleared.

The example ladder provided with the module and listed in the Appendix performs the logic necessary to implement the Download functionality. We recommend the use of this logic, at least as a starting point, with simple modifications to the addressing.

The configuration parameters which can be written to the instrument are as follows:

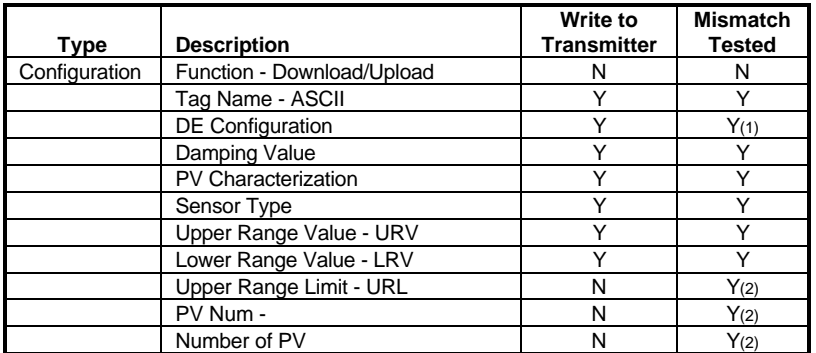

(1) DE Configuration modes which disable the database read also disable Mismatch testing (2) These values are written to the module for Mismatch testing purposes

#### **2.4.1 Performing a Download - Function 1**

The Download Function performs the step of writing the new data to the instrument. Until the Function is set to 1, the Write Database is not moved the instrument.

The flow of write data from the operator interface station to the instrument is shown in the following diagram. The Write Database image in the PLC is being moved to the DEM module for Mismatch comparison purposes.

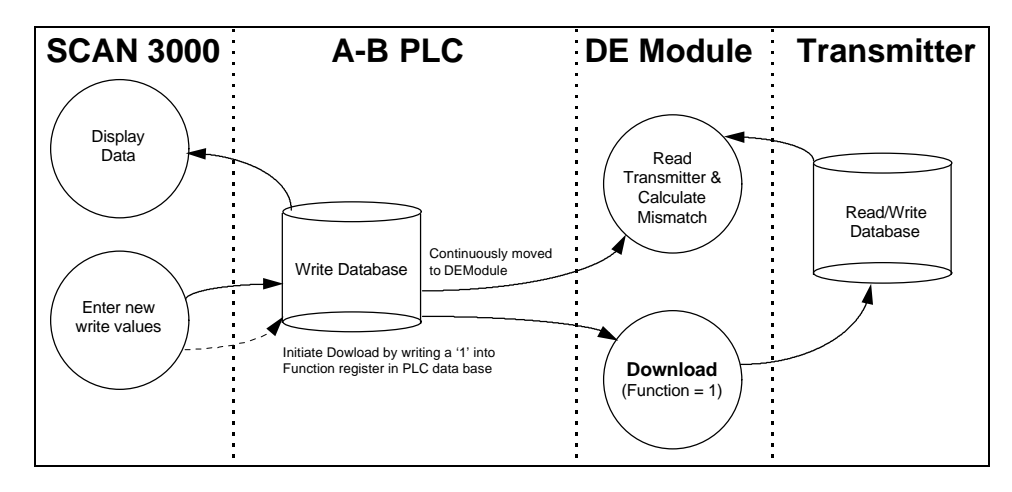

#### **2.4.2 Performing an Upload - Function 2**

The Upload Function performs the step of moving the data that has been read from the instrument database from the PLC Read database into the PLC Write database.

This function is useful for initializing the Write database when the Read database is known to contain good data. Performing this step will clear any Mismatch conditions which exist.

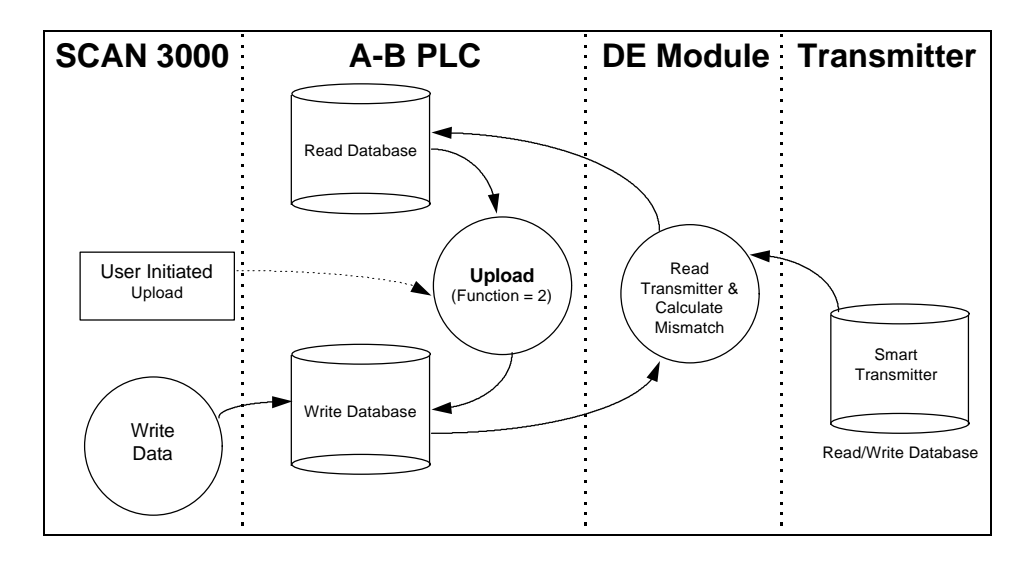

The flow of write data from the during the Upload function is shown in the following diagram:

#### **2.5 PV Value Integrity**

A great deal of effort is put into the task of assuring the integrity of the PV value presented to the PLC. Two forms of the PV and SV variables are made available to the PLC:

PV - Last Good Value

This value is the PV value unconditioned by the Data Base Mismatch. Care should be exercised when using this PV value as the scaling, which is based on the URV/URL/LRV parameters, may not be accurate. PV - NaN Value

This value represents the 'safe' PV value, as this value has been conditioned by the Data Base Mismatch logic. If a condition affecting the integrity of the PV value is detected, the PV Value is forced to a NaN value (Not A Number)

During the normal operation the DEM module is performing integrity checks of the health of the PV value. Should a condition be detected which could affect the integrity, the Bad PV Flag is set (Device Status Word 1/13). The four conditions which will cause the Bad PV Flag to be set are:

#### PV Update Timeout

If the PV value has not been updated within 6 seconds (24 PV update cycles), the flag will be set

#### Data Base Mismatch

If any data base mismatch condition is detected, the flag will be set

#### SFC Write Detected

If an SFC write to the instrument data base is detected, the flag will be set. Note that in a redundant application, the SFC Write Detected condition will be detected when a Download command is executed from the other module or from the SFC unit.

#### FTA Not Present

If the FTA connector or the 24 VDC power supply is disconnected, the flag will be set.

In order to clear the Bad PV Flag, the offending condition will need to be cleared, and under most circumstances will have to wait until a new data base has been received from the instrument.

## **2.6 Data Base Mismatch**

Data base mismatch testing is performed by the DEM module on the write parameters received from the PLC. The mismatch status is returned to the PLC for use by the ladder logic or for status available to the PLC in via the Data Mismatch Active Flag in Device Status Word #1.

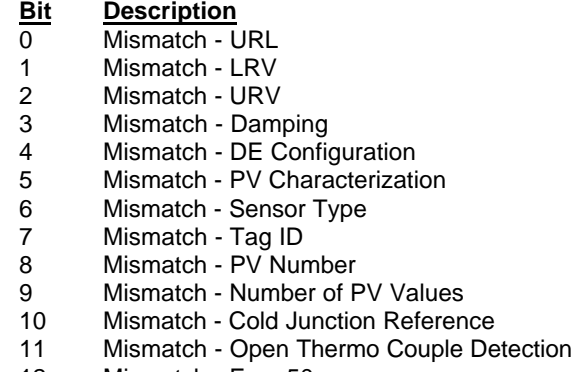

## 12 Mismatch - Freq 50

#### **Important**

The mismatch condition is performed in the DEM module on the write parameters everytime the module receives a new copy of the parameters from the PLC.

Clearing the data base mismatch condition is executed in one of several ways:

- 1. Wait for the mismatch condition to clear. If the mismatch was generated as the result of a Download Command, the mismatch will be cleared when the next data base is fully read from the instrument
- 2. Perform a Download Command to the instrument. If the write data is known to be correct executing a Download will move the new values to the instrument. If the Download is successful, the mismatch condition will clear when the next data base is fully read from the instrument
- 3. Perform an Upload Command.

## **2.7 PLC Scan Time**

The DEM module's performance can be adversely affected if the scan time of the PLC becomes excessive. Two ways in which performance can be impacted are discussed below

#### **2.7.1 Slow PV Updates**

As the PLC scan time increases the frequency of Block Transfer execution decreases. As the module uses the Block Transfer commands to transfer the updated PV values (as well as all other data) to the PLC, the PV update time will be impacted. To gauge the impact of scan time, we have prepared the following table indicating the Block Transfer Read frequency of Block ID 0 (PV Update Block) as a function of scan time:

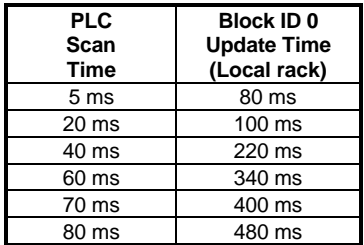

## **2.7.2 Resolving PLC Scan Time Issues**

There is a very simple solution which is available if an application is encountered where either the PV update time is unsatisfactory or the PLC scan time s excessive.

This solution involves calling the logic containing the Block Transfer instructions more often. In the example in the Appendix, this would mean calling Subroutine 3 more frequently. This could easily be accomplished by inserting several additional JSR 3 instructions strategically in the main ladder logic.

#### **Using the STI functionality**

Do not attempt to resolve PLC scan time issues with the DEM module by enabling the STI to call the Block Transfer logic (ie., SBR 3). When a BT Command is within the operation of an STI routine, the BT Timeout bit is set. This will cause erratic Block Transferring with the DEM module. This method is **not** recommended.

## **2.8 Terminating Instruments to the Module**

The method for terminating the Honeywell Smart Transmitters to the 3700-DEM is through one of several Field Terminal Assembly (FTA) units. Several different FTA units are available from ProSoft as part of the 3700-DEM product package.

The transmitters are connected to the FTA through twisted pair wiring on a point to point basis. An FTA Cable, available in lengths from 1.5 meters to 50 meters, is used to cable the FTA to the 3700-DEM module. A typical connection hierarchy is shown in the following diagram.

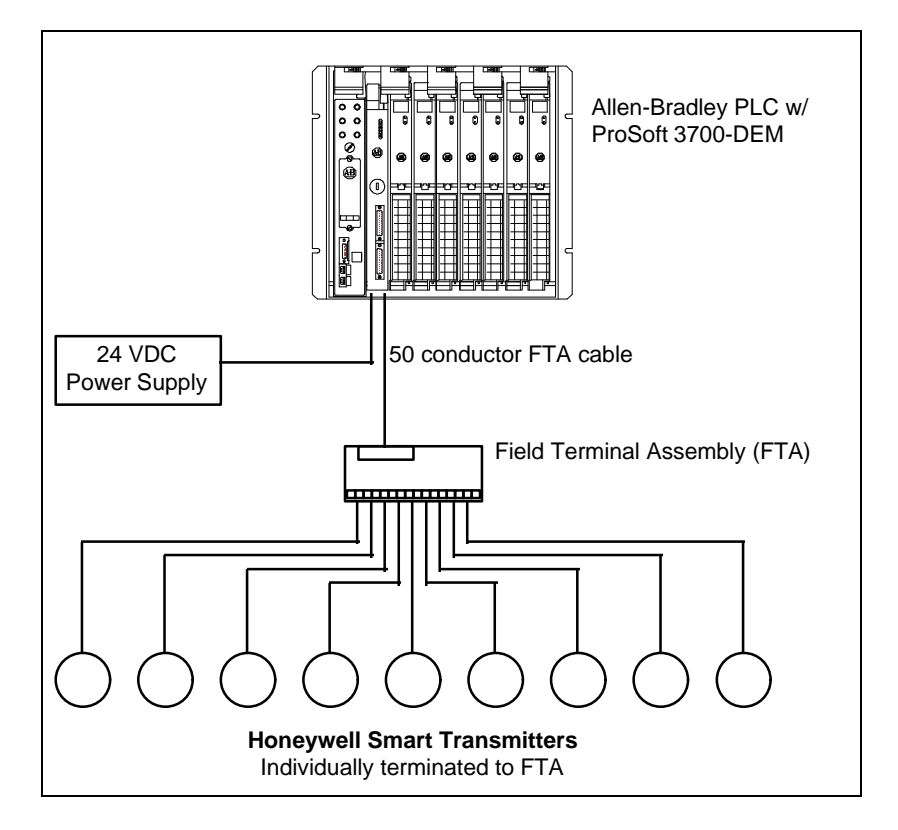

The module, in its current release, requires an external 24 VDC power supply to provide instrument power. The 24 VDC power source is connected to the front of the 3700 module via screw terminals.

## **2.8.1 Non-Redundant Configurations**

In a typical Non-Redundant configuration, a single FTA will be connected to a single module. The FTA available in this configurations is:

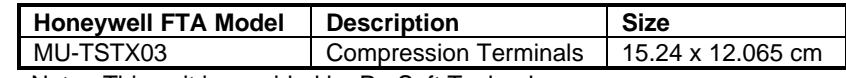

Note : This unit is provided by ProSoft Technology

This unit is shipped standard with each 3700-DEM unit, along with a 3 meter cable. If other configurations are required, simply contact the factory.

#### **2.8.2 Redundant Configurations**

The DE I/O system supports the implementation of redundancy at the I/O level very easily. Using a standard Redundant FTA, a set of instruments can be connected to two 3700-DEM modules. These two 3700 modules can be in separate racks or in the same racks, with either one or two PLC processors themselves in a redundant configuration.

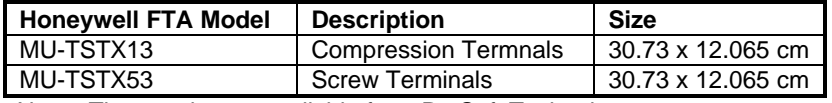

Note : These units are available from ProSoft Technology upon request

## **3 Getting Going - A Step by Step Approach**

Installation of the 3700-DEM module is easily accomplished. Installation into a system requires only a few steps. Following is a step-by-step procedure for getting an application operational:

- 1. Identify rack and slot location for module.
- 2. Identify the data files for Block Transfer buffering and DE data exchange
- 3. Use existing example logic (See attached) provided on disk as a starting point
- 4. Modify this logic for correct physical rack and slot locations
- 5. Modify the logic for the data file locations to be used
- 6. Install the card into rack and download ladder logic
- 7. Connect the FTA cable to the front of the module
- 8. Connect the instruments to the FTA
- 9. Power up equipment and monitor module operation via data table

Once the hardware has been installed and the necessary programming has been downloaded to the processor, the system is ready (Presuming all other system components are safely ready).

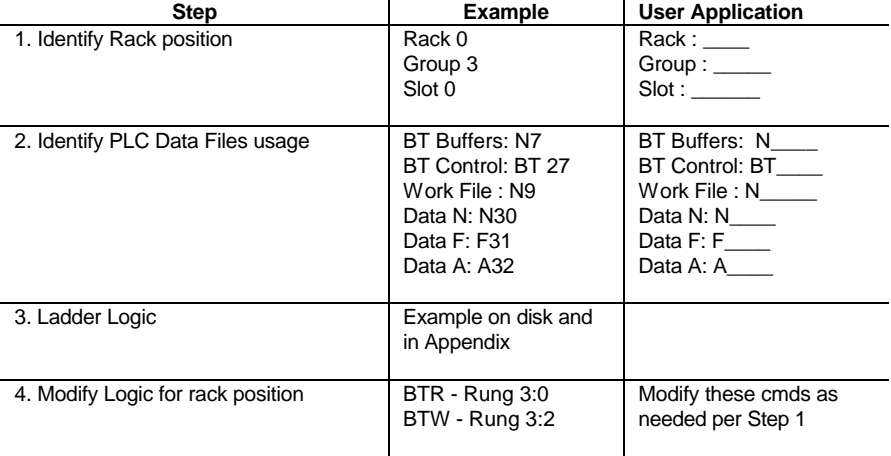

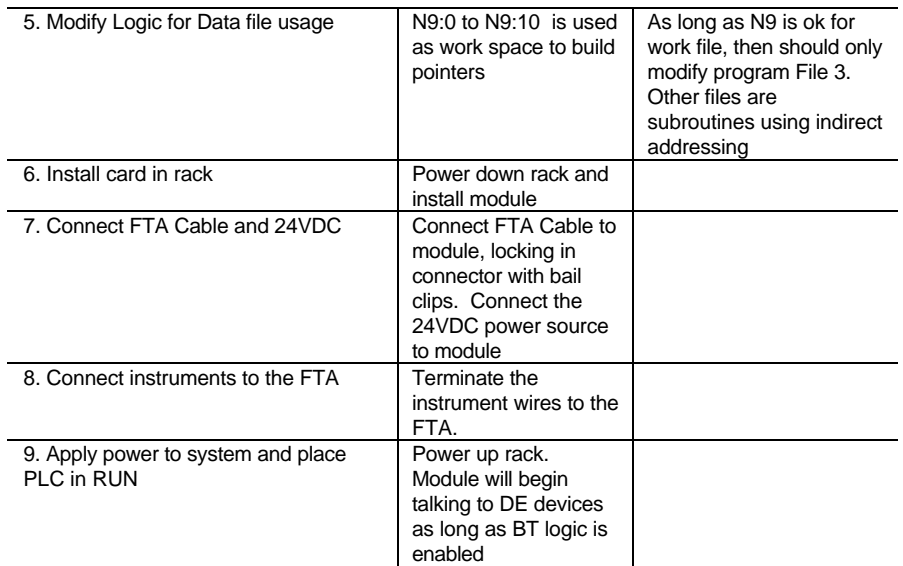

# **4 Ladder Logic Considerations**

#### **4.1 Ladder Logic Overview**

Data transfer between the PLC/SLC ladder logic is executed using the standard BTR/BTW Block Transfer commands. In order to transfer the volume of data required to support the application, the ProSoft module 'pages' data through the Block Transfer buffer, allowing a larger volume of data to be written and read between the ladder logic and the module.

In order for the ProSoft Technology module to function, the processor must be in the RUN mode, or in the REM RUN mode. If in any other mode (Fault/PGM), the block transfers between the PLC and the module will stop.

## **4.2 Block Transferring to the module**

Data transfer to the module from the processor is executed through the Block Transfer Write function. The different types of data which are transferred require slightly different data block structures, but the basic data structure is:

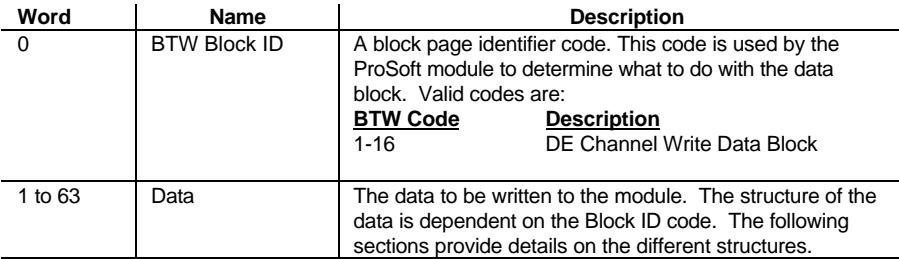

Although the full physical 64 words of the data buffer may not be used, the BTW lengths must be configured for 64 words, otherwise module operation will be unpredictable.

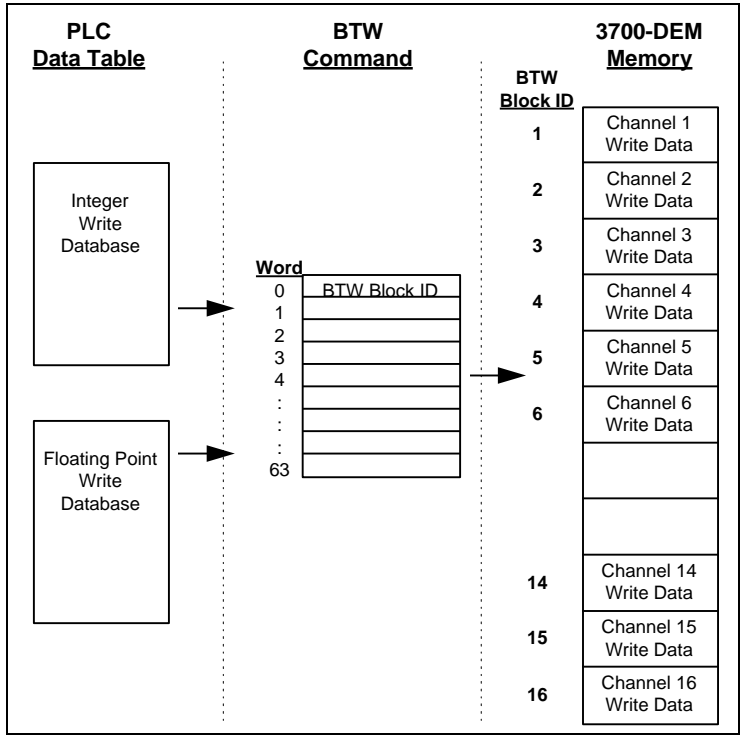

**Data transfer from PLC to 3700-DEM** : The write database is 'paged' into the DEM module one channel at a time. The channel number being written into corresponds to the BTW Block ID number. The BTW Block ID number is controlled by the DEM module, as discussed in the next section.

## **4.2.1 DE Channel Write Data Block [ BTW Block ID 1-16 ]**

The transfer of the DE Channel Write Data to the module must occur in a fashion that matches the structure expected by the module. The module monitors the BTW Block ID number and decodes the data following it based on this value. The data image transferred from the PLC is moved into the corresponding Channel register space in the 3700-DEM module and is then used as the basis for Data Mismatch comparisons.

Following is the data structure for each of the blocks:

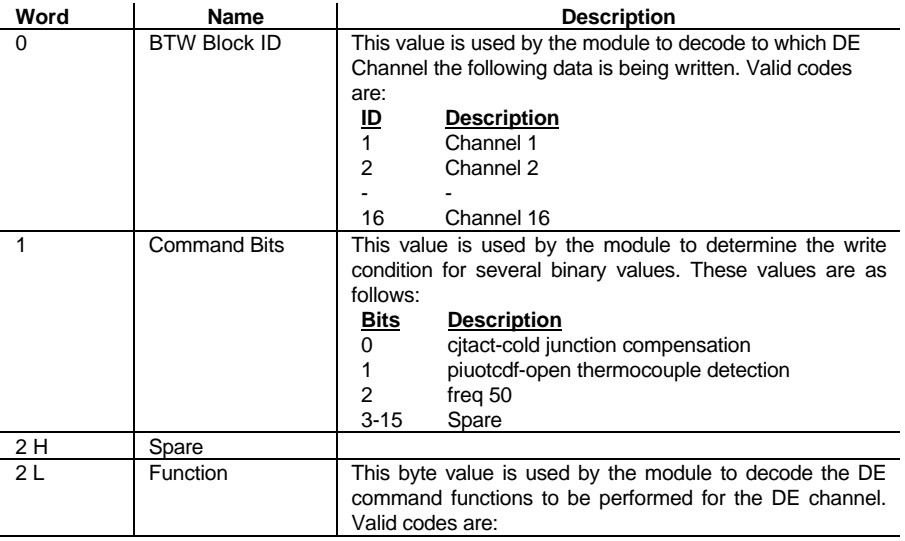

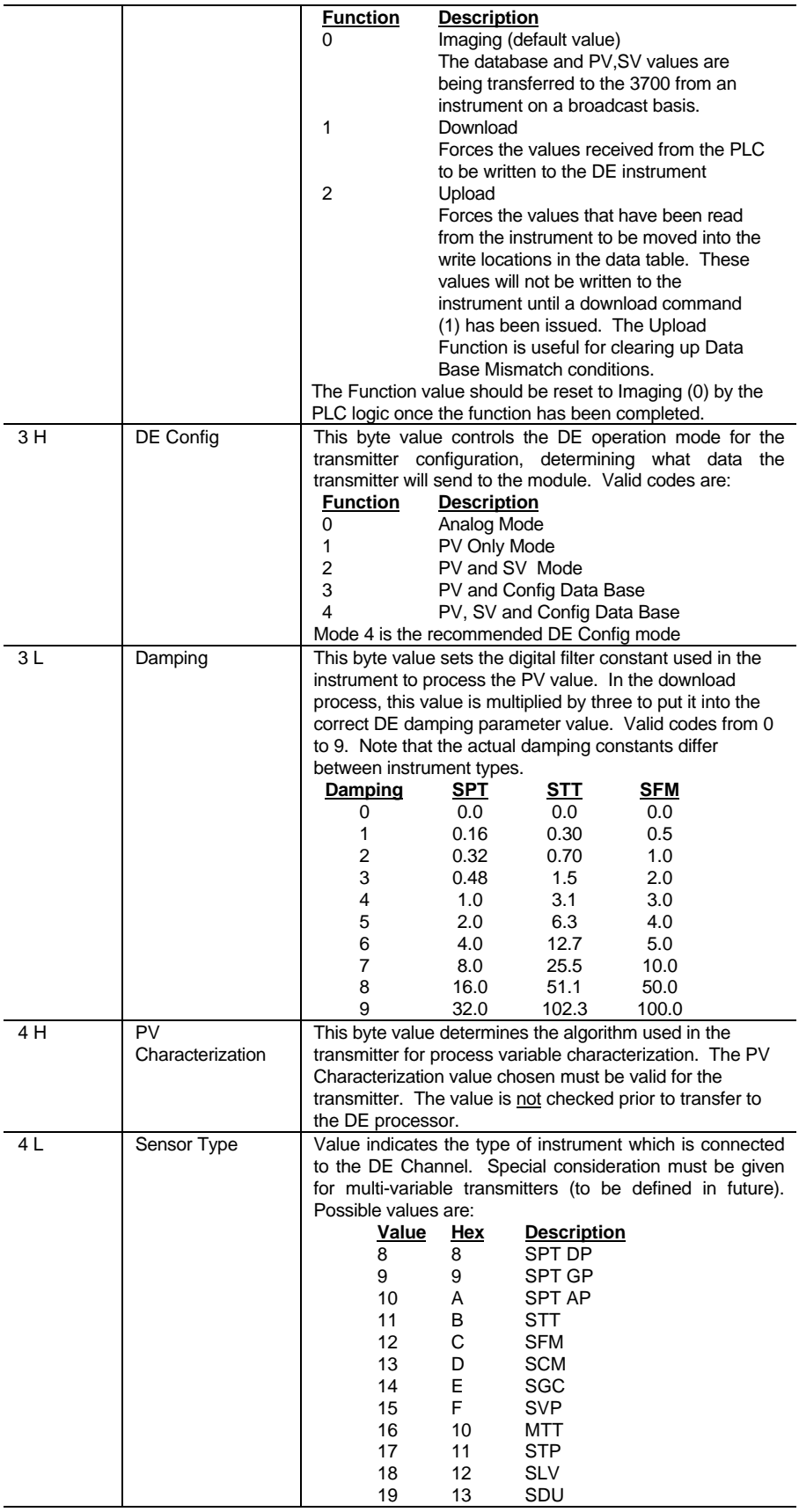

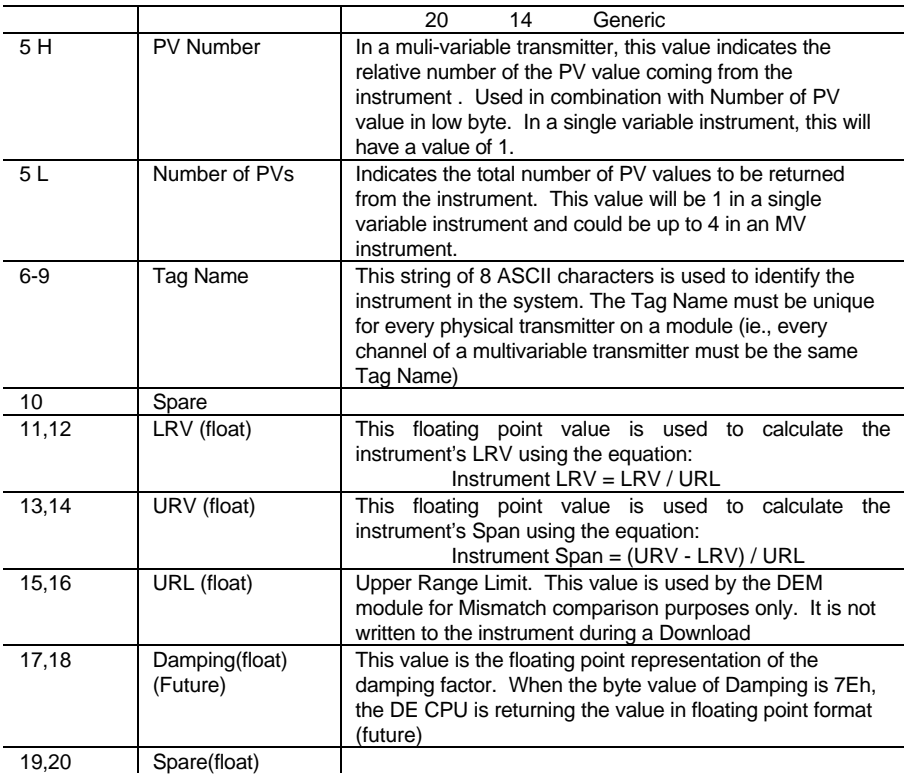

## **4.3 Block Transferring data from the module**

Data transfer from the module to the processor is executed through the Block Transfer Read function. The different types of data which are transferred require slightly different data block structures, but the basic data structure is:

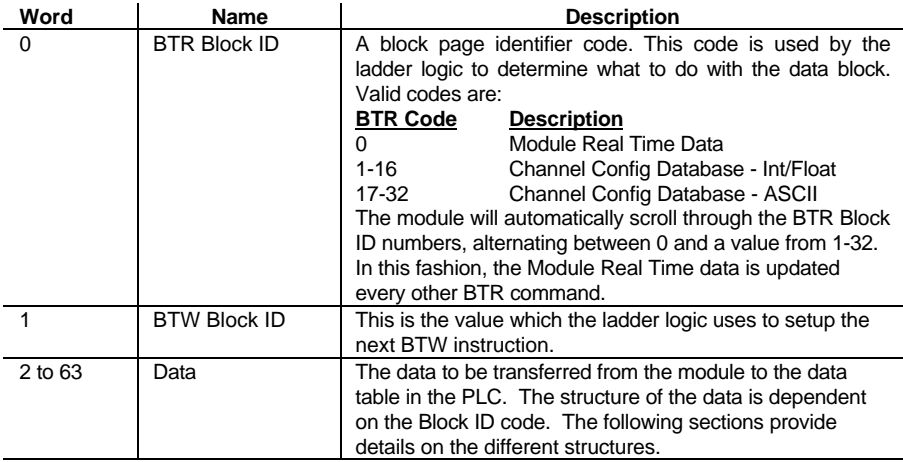

Although the full physical 64 words of the data buffer may not be used, the BTR length must be configured for 64 words, otherwise module operation will be unpredictable.

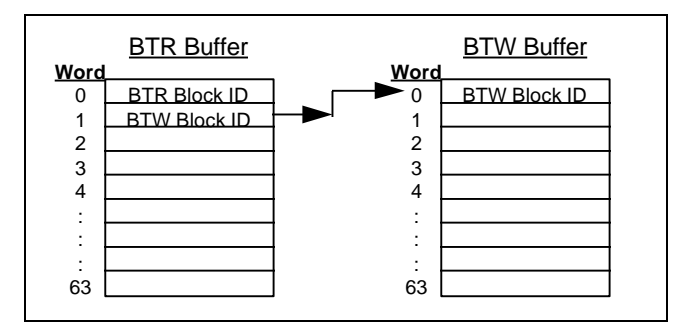

**Setting up the BTW Block ID Number** : This transfer occurs during every BTR command cycle and is the means by which the module controls and increments the data written to the module.

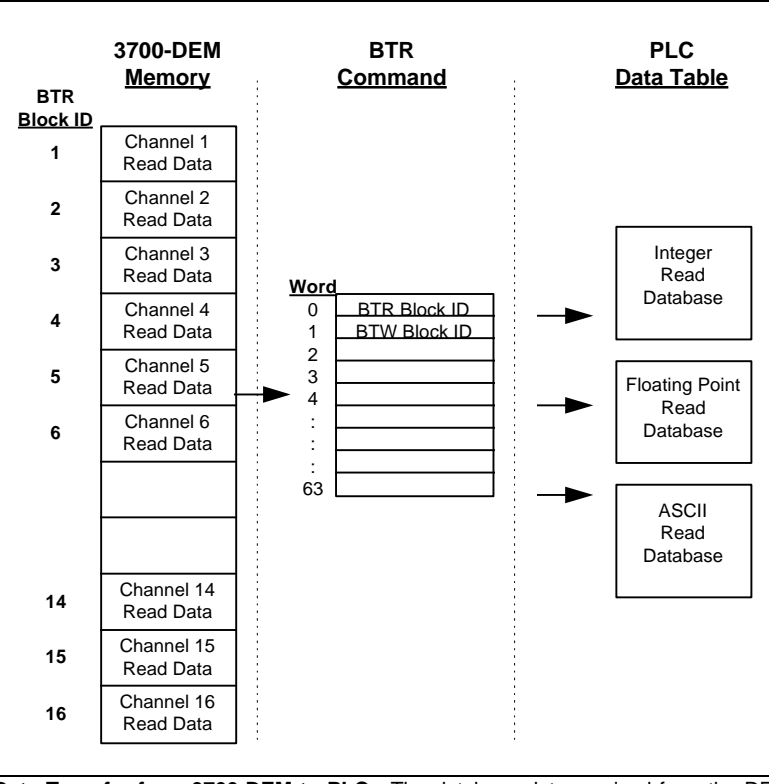

**Data Transfer from 3700-DEM to PLC** : The database data received from the DE instruments is transferred back to the ladder logic data table memory in 'pages'. Each page represents one input Channel on the module. The structure of the BTR Buffer is detailed in the Appendix and in the following discussion.

#### **4.3.1 Module Real Time Data [ BTR Block ID 0 ]**

The 3700-DEM module returns the module status and real time PV and SV results in the BTR Block ID 0. The structure of BTR buffer is as follows:

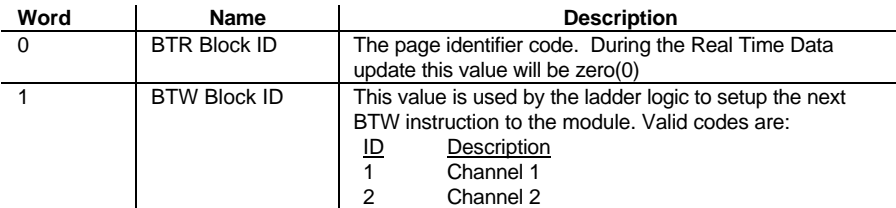

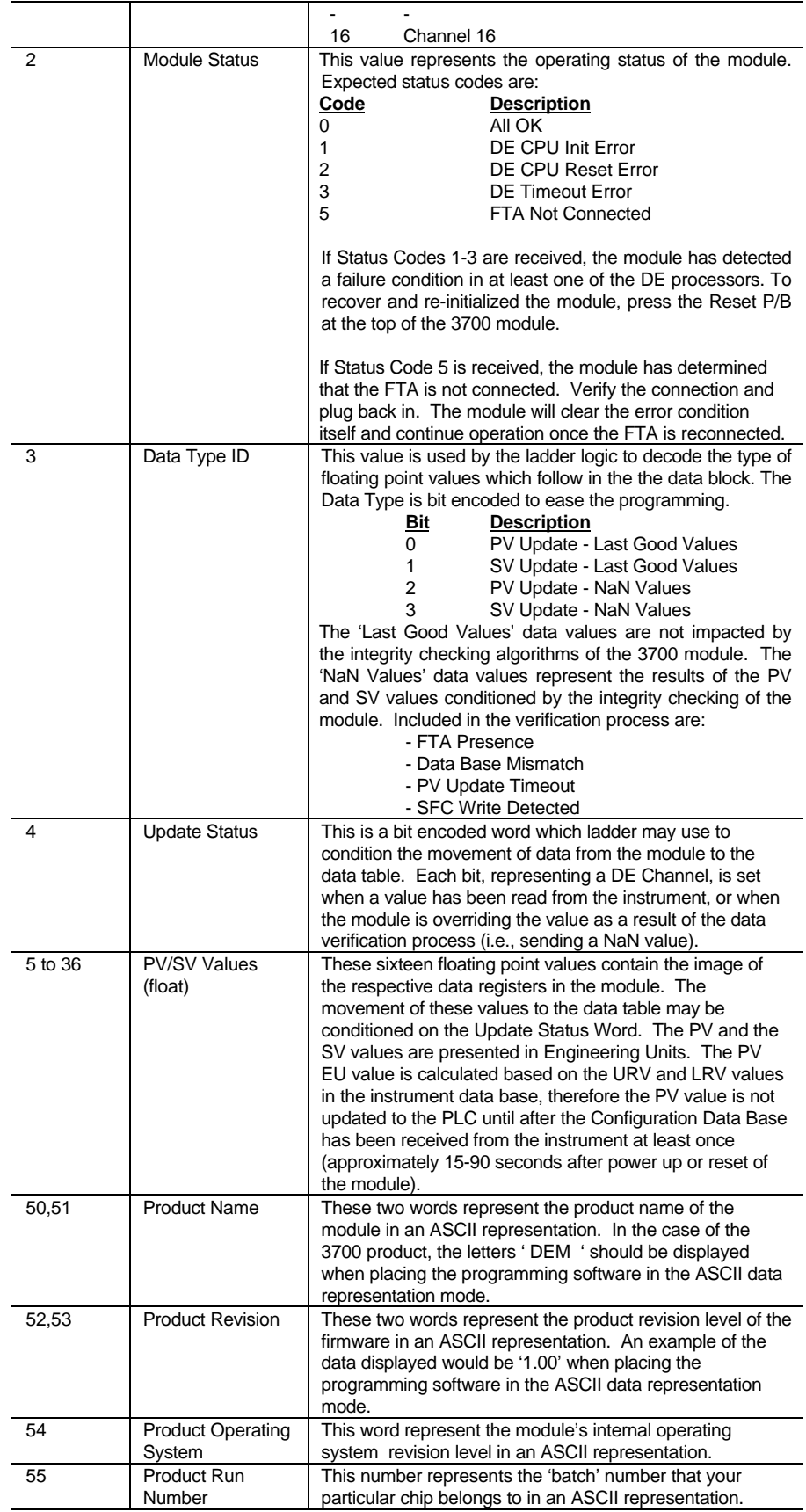

**4.3.2 Channel Configuration Data - Integer/Float [ BTR Block ID 1 to 16 ]** The 3700-DEM module returns the Integer and Floating Point values of the Configuration database for each DE channel in BTR Blocks 1-16. The structure of BTR buffer is as follows:

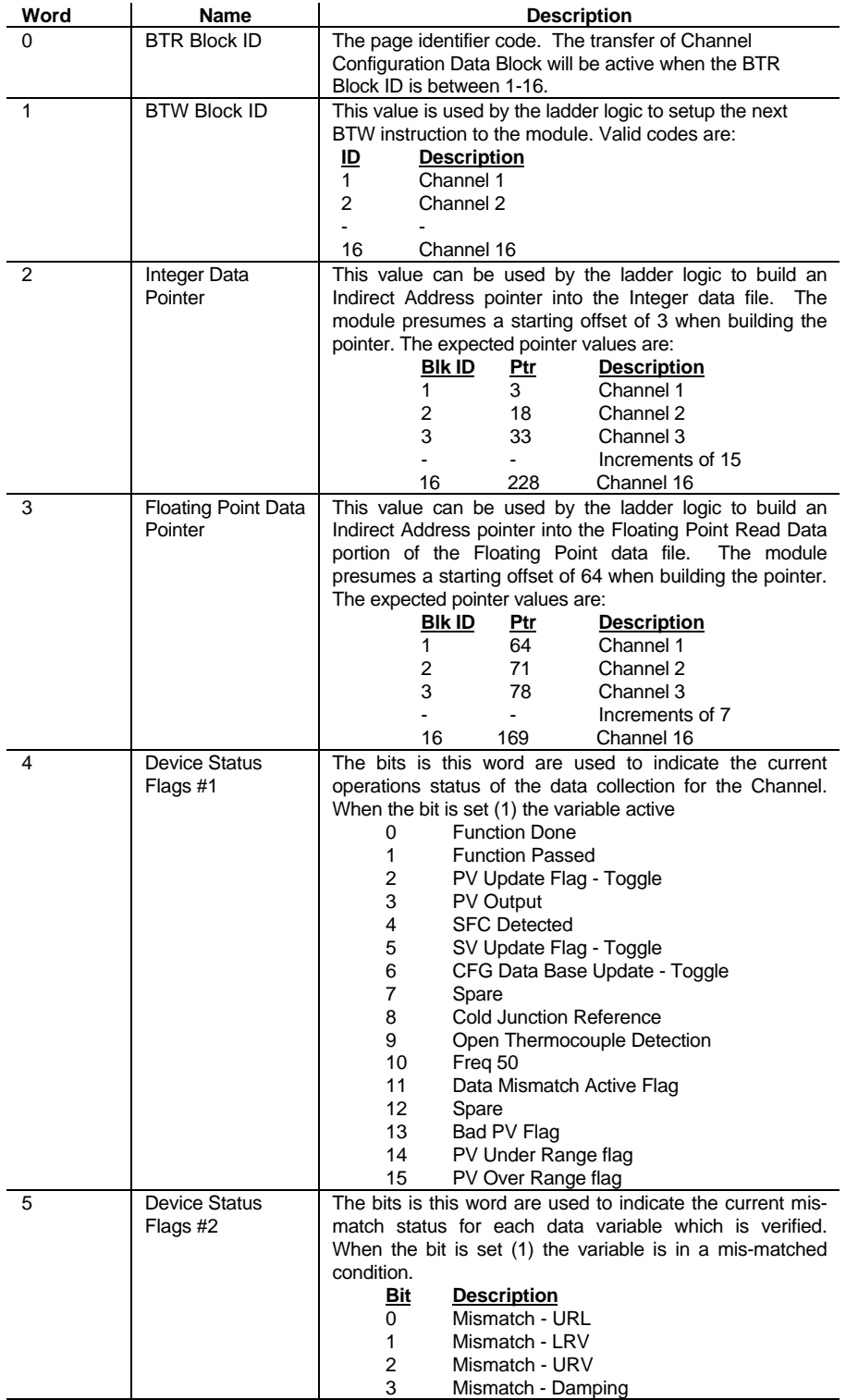

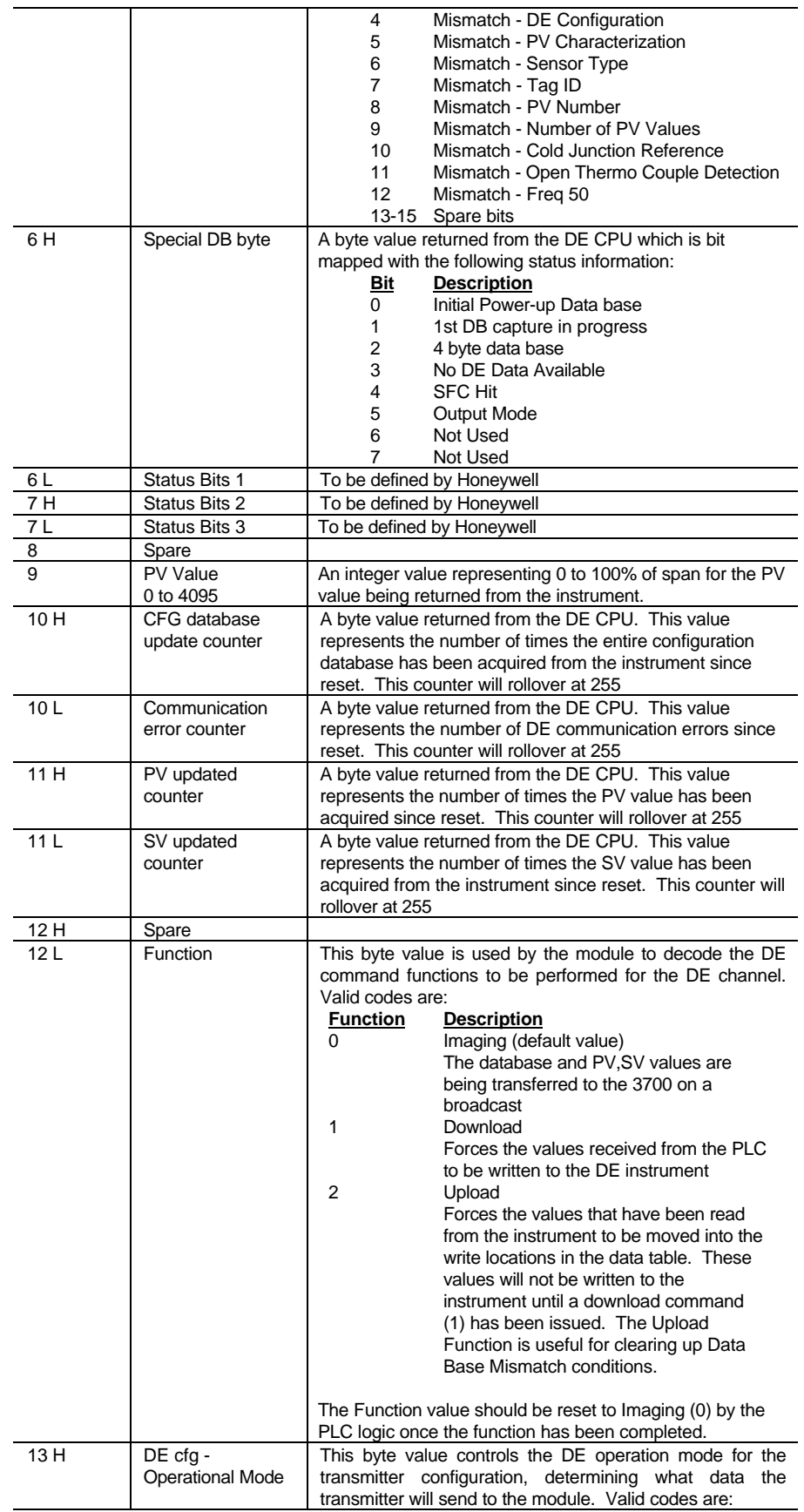

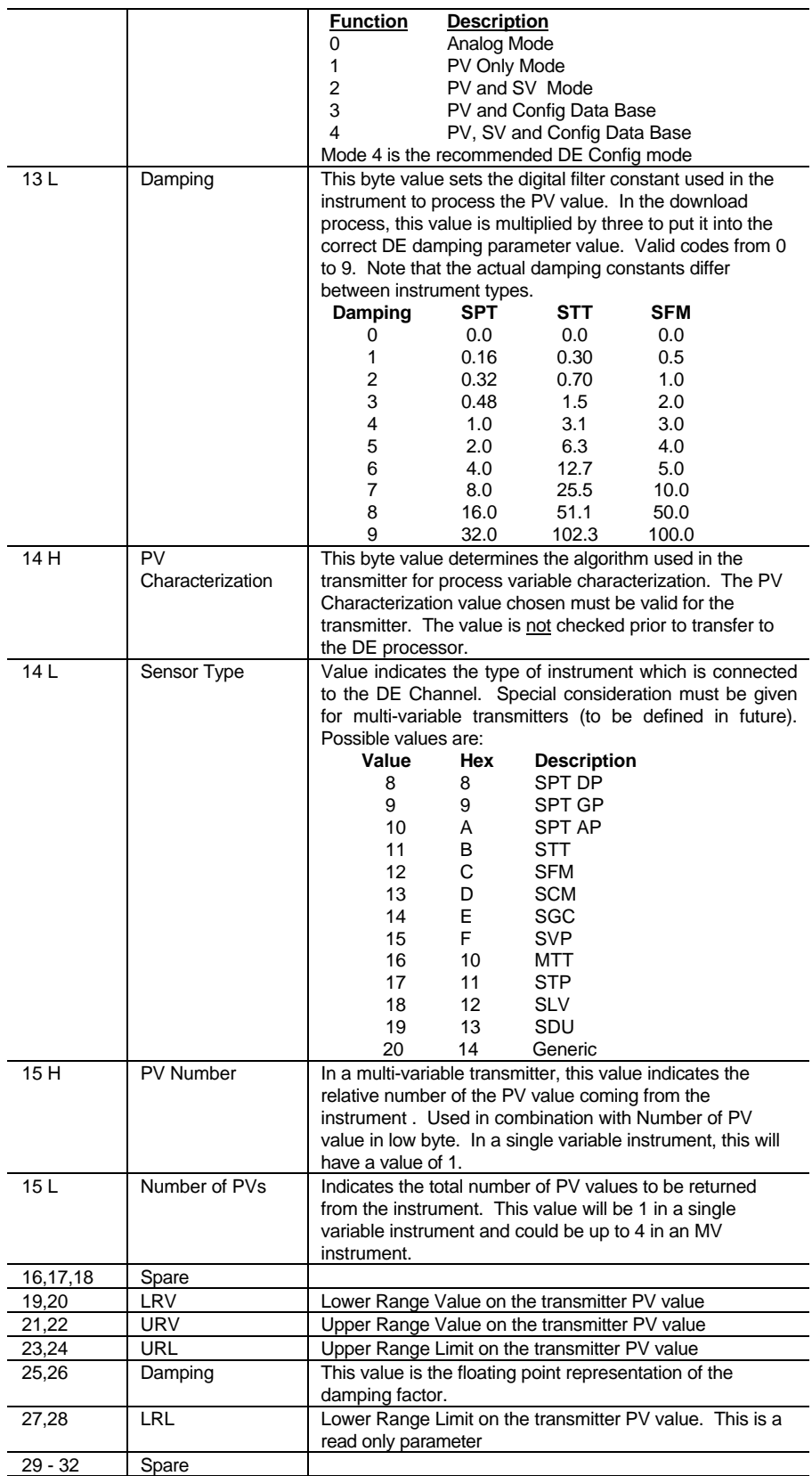

## **4.3.3 Channel Configuration Data - ASCII [ BTR Block ID 17 to 32 ]**

The 3700-DEM module returns the ASCII values of the Configuration database for each DE channel in BTR Blocks 17-326. The structure of BTR buffer is as follows:

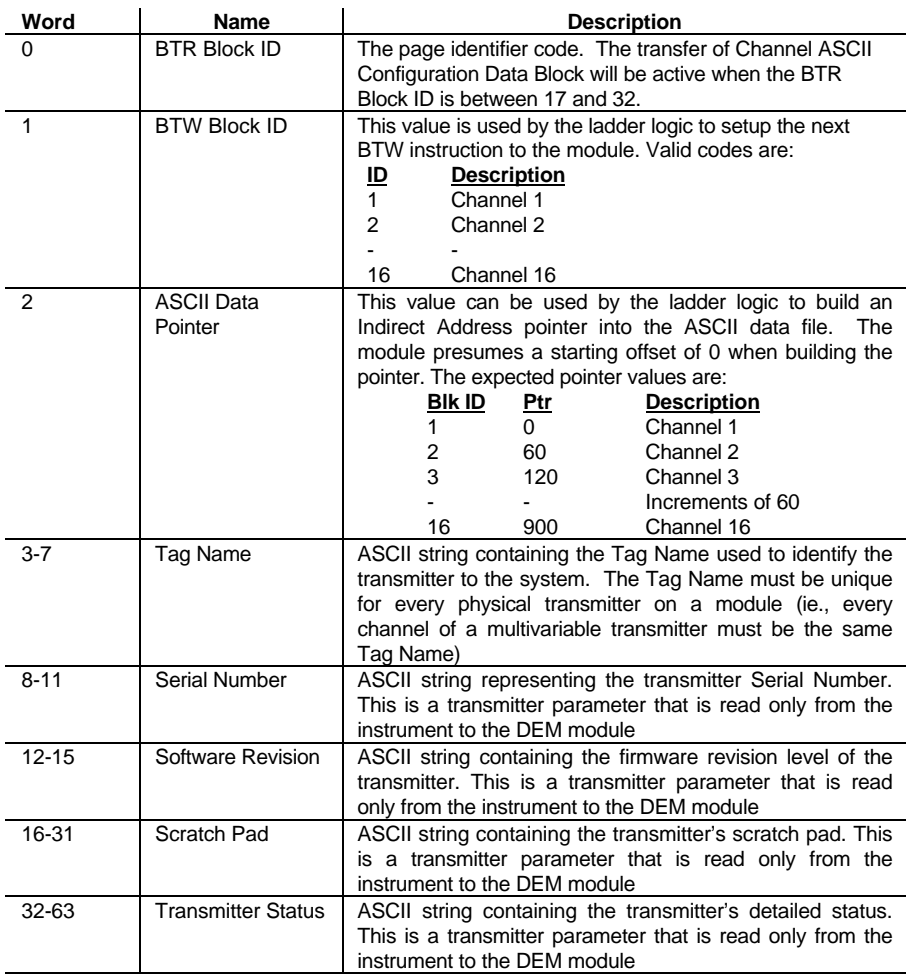

# **5 Hardware Diagnostics**

Several hardware diagnostics capabilities have been implemented using the LED indicator lights on the front of the module. The following sections explain the meaning of the individual LEDs on the module.

## **5.1 Normal Operation of Module (Fault LED Off)**

Under normal operating conditions, the LEDs will indicate the module's operating status:

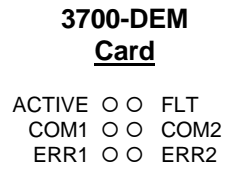

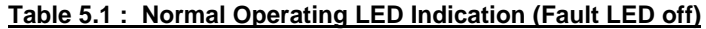

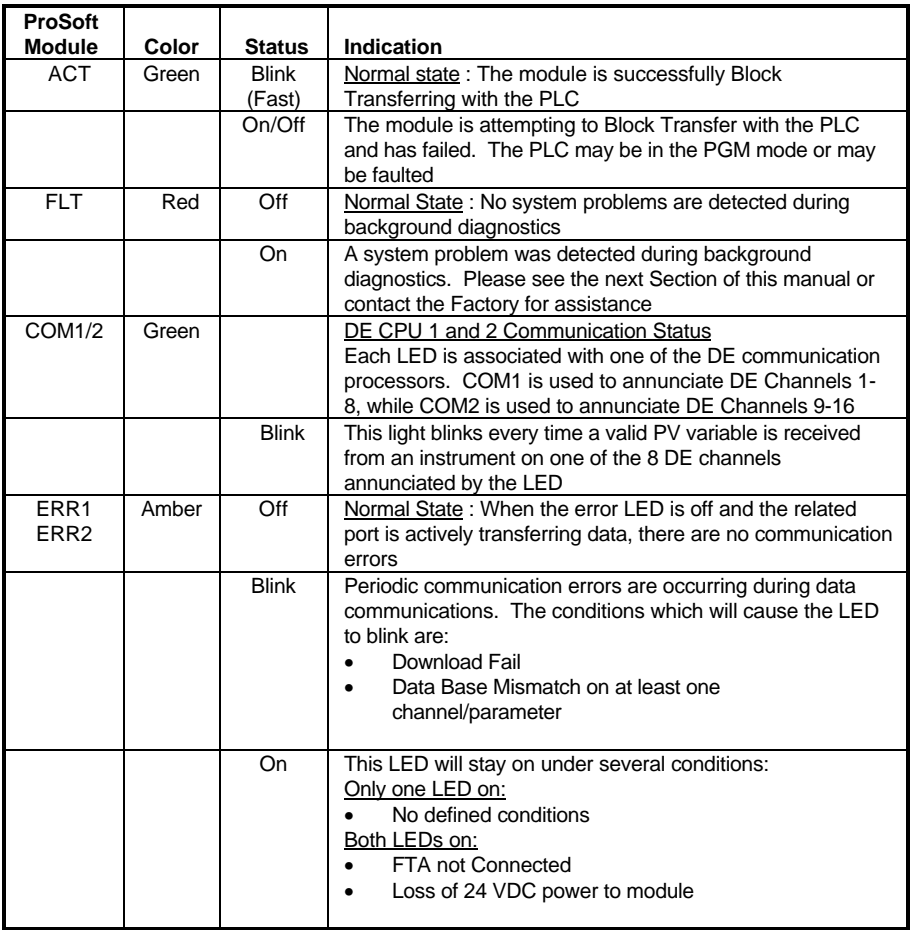

## **5.2 Faulted Status of Module (Fault LED On)**

Should the DEM fail during operation, this condition will be indicated visually on the LEDs on front of the module.

Although there are many possible detailed conditions which can cause the module to fault, they all come down to the fact that the main micro on the DEM has failed to communicate with one or both of the DE Communication processors.

Normally this condition is indicative of a hardware problem, possibly a failure, but it may also indicate that the DE CPU failed due to erroneous data being received either from the PLC or from the instrument.

Although the exact cause of the fault condition should be determined from the Module Status value in the data table, the LEDs on the front of the module will also indicate some status.

## **5.2.1 DE Init Error**

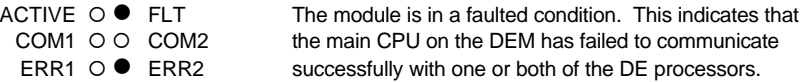

## **5.2.2 DE Reset Error**

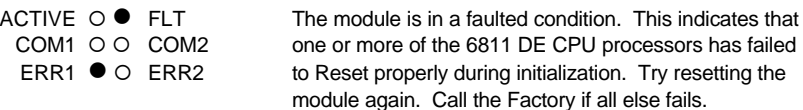

## **5.2.3 DE Timeout Error**

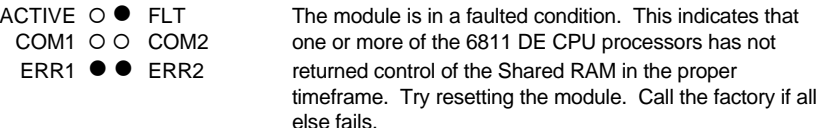

## **5.3 Clearing a Fault Condition**

To clear a fault condition, verify the data being transferred from the PLC, then press the reset pushbutton at the top of the module.

During the power up and initialization of the module, the health of the two DE Communication processors is verified. If there is a hardware problem, it should be detected at this time and annunciated on the LEDs.

If the condition does not clear, contact the factory with the LED status information.

# **Appendix**

# **A Detailed Honeywell DE Parameter Descriptions**

Provides a detailed description of the parameters coming from and going to the DE instruments

# **B Honeywell SCAN 3000 DEM Interface Data Table**

This section contains the details associated with the memory and data structure expected by the SCAN 3000 system. The SCAN 3000 system is expecting a PLC data table layout consisting of three contiguous data files, each containing the data outlined in Appendix A. The files should be created in the following order:

N Integer File

F Floating Point File

A ASCII file

These files can be located anywhere in memory, but they must be contiguous and in this order. A set of these three files must be created per DEM module supported by the PLC

# **C 3700-DEM BTR and BTW Block Transfer Buffers**

This section details the mapping of the data in the BTR and BTW buffers when exchanging data with the 3700-DEM module.

# **D FTA Connection**

# **E Support, Service and Warranty**

## **F Example PLC 5 Ladder Logic**

The PLC 5 example ladder logic provided as part of the manual and on disk (A-B 6200 software format) supports the SCAN 3000 Interface data structure outlined in Appendix A.

If your application does not have a need to support the full SCAN 3000 memory map, then the ladder logic can be greatly simplified. Please contact the factory for a copy of any examples that may be available.

# **Appendix A Detailed Honeywell DE Parameter Descriptions**

# **Device Status Flags #1**

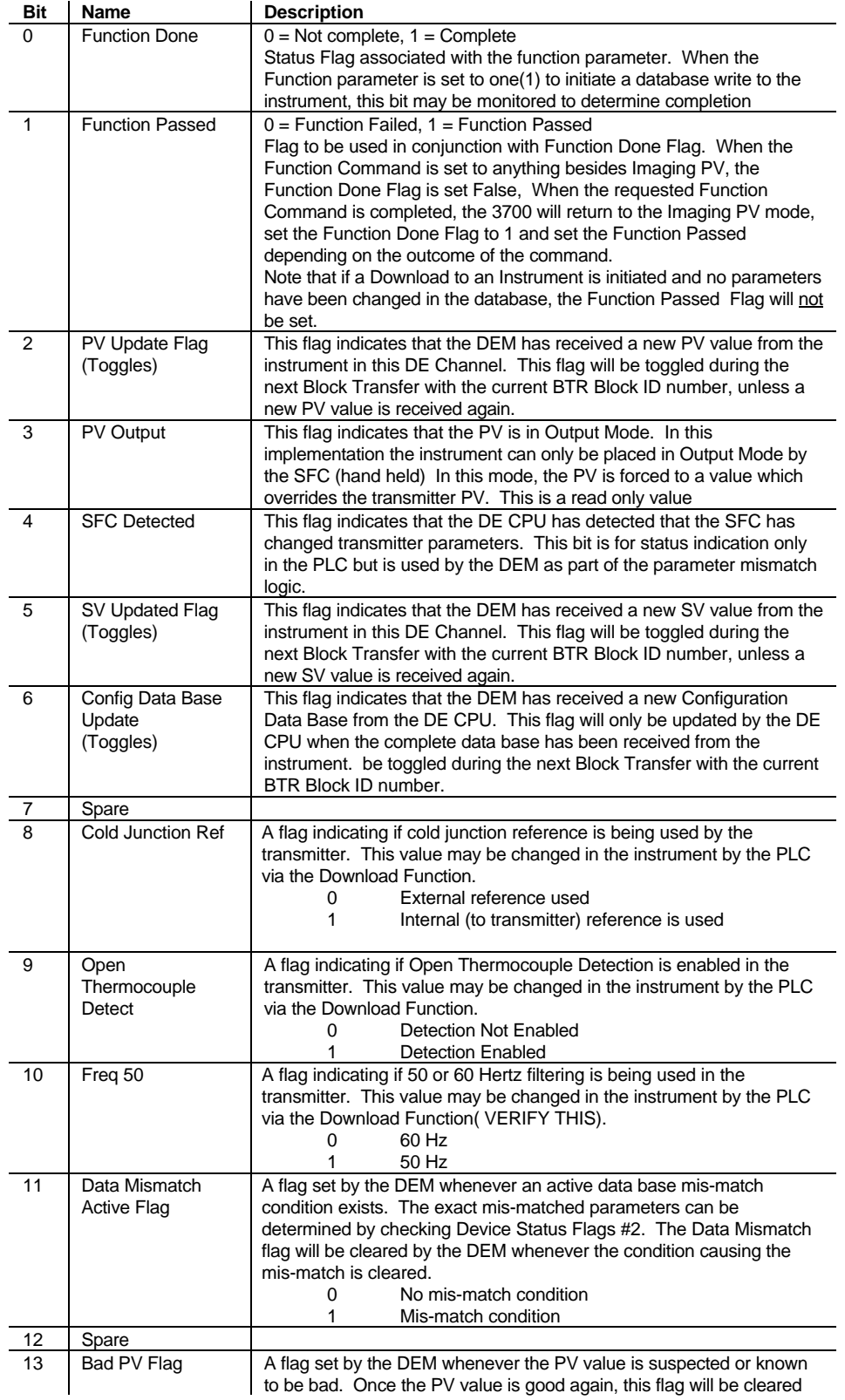

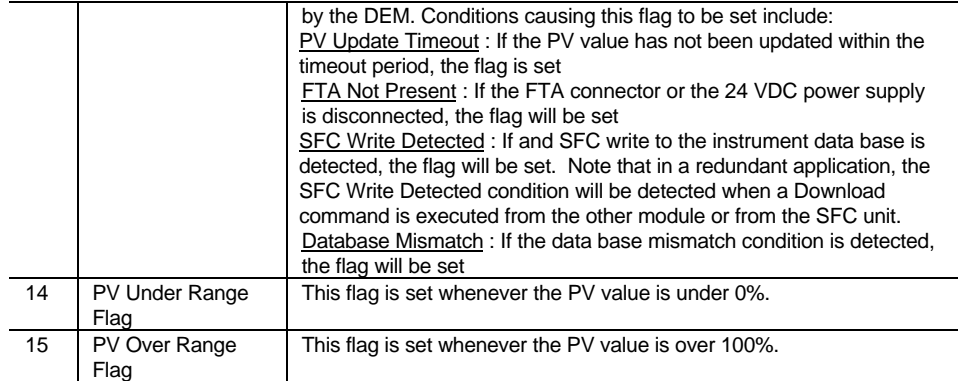

## **Device Status Flags #2**

The bits is this word are used to indicate the current mis-match status for each data variable which is verified. When the bit is set (1) the variable is in a mis-matched condition. The mis-match may be cleared by performing a download to the instrument or by performing an upload (copying the read data base to the write data base). If the PLC data base is downloaded to the instrument, the mismatch condition will not clear until the complete data base has been read back from the instrument.

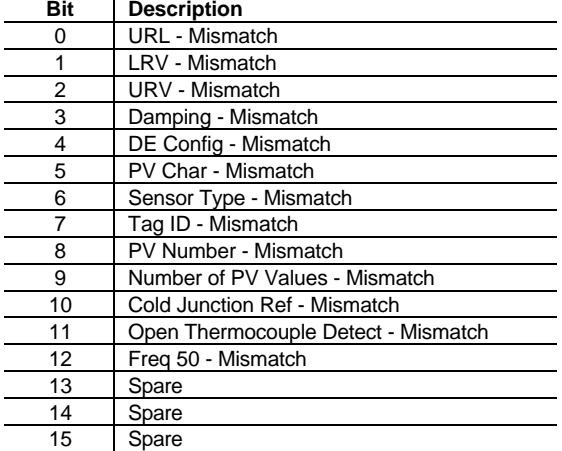

## **Special DB byte**

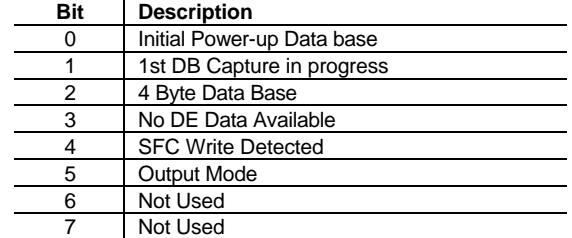

## **Status Bits 1**

**Status Bits 2**

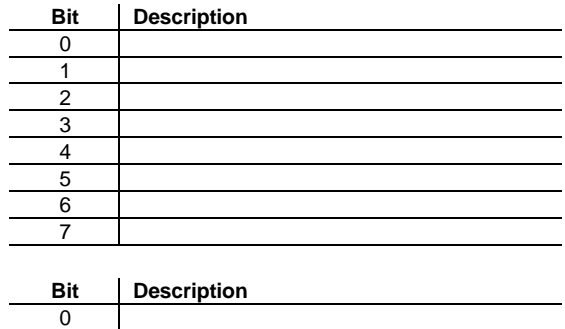

#### **A-2**

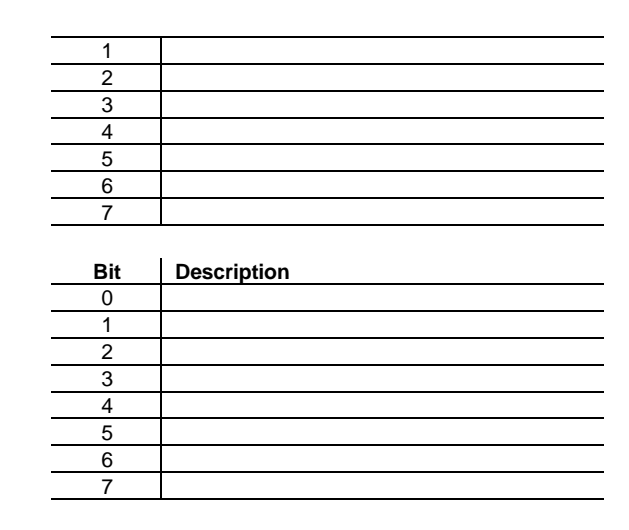

# **Status Bits 3**

#### **PV Number**

In a multi-variable transmitter, this value indicates the relative number of the PV value coming from the instrument . Used in combination with Number of PV value in low byte. In a single variable instrument, this will have a value of 1.

#### **Number of PVs**

Indicates the total number of PV values being returned from the instrument. This value will be 1 in a single variable instrument

#### **PV Value - 0 to 4095**

A 12-bit representation of the value being returned in the PV - Last Good Value field. This value is intended to be used for PID logic and other applications which would require that the Floating Point value be de-scaled. This value is initialized to 0 during power up.

#### **Config database update counter**

Updated by the DE CPU, for debug purposes, everytime the instrument data base has been completely received. The counter increments from 0 to 0ffh and then wraps around to 0.

#### **Communication error counter**

Updated by the DE CPU, for debug purposes, to indicate the number of DE communication errors which have occurred since reset. The counter increments from 0 to 0ffh and then wraps around to 0.

#### **PV updated counter**

Updated by the DE CPU everytime the PV value is received from an instrument. Note also that the COMM LED on the module will also toggle on when a PV is received.

#### **SV updated counter**

Updated by the DE CPU everytime the SV variable is received from an instrument

#### **Function**

This value describes the operating mode of the DEM for the DE Channel and the corresponding transmitter. The following modes are defined and/or supported:

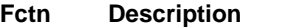

- 0 Imaging PV (Default)<br>1 Download Transmitter F
- 1 Download Transmitter Parameters to Instrument
- 2 Upload Transmitter Parameters

Performed in ladder logic. Copies data base read back from instrument into write registers

- 3 Set LRL ( Not supported, use mode #1)
- 
- 4 Set URL ( Not supported, use mode #1)<br>5 Correct LRL ( Not supported, use mode 5 Correct LRL ( Not supported, use mode #1)
- 6 Correct URL ( Not supported, use mode #1)

7 Correct Zero Point ( Not supported, use mode #1)<br>8 Restore Calib (Not supported)

## Restore Calib (Not supported)

## **DE CFG - Operational Mode**

Indicates the DE operational mode for the transmitter configuration and the data which will be returned from the instrument. The available values are as follows:

- 0 Analog Mode
- 1 PV value only
- 2 PV and SV only<br>3 PV and Configu
	- PV and Configuration Data Base (6 Byte mode)
- 4 PV, SV and Configuration Data Base (6 Byte Mode)

Note that the DE CFG value must be at least a 3 (instrument must be in 6 byte mode) in order for the database to be read from the instrument

#### **Damping**

This is the damping value correspond to the particular damping value in the transmitter. These values are based on a lookup table which is a function of the type of transmitter.

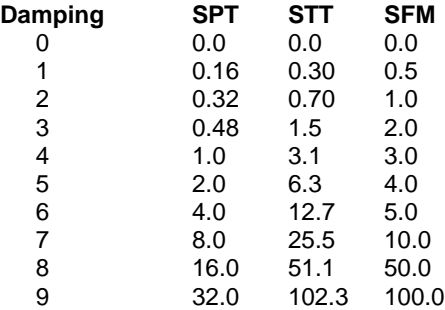

## **PV Characterization**

This parameter defines the algorithm used in the transmitter for process variable characterization. The correct PV Characterization parameter chosen when downloading the database must be in the set that is supported by the transmitter installed in the DE Channel.

> The PV Characterization value is not checked by the DEM module against the transmitter type. The User must be cautious when writing the value to be sure that the correct value is selected

## **Sensor Type**

Value indicates the type of instrument which is connected to the DE Channel. Possible values are:

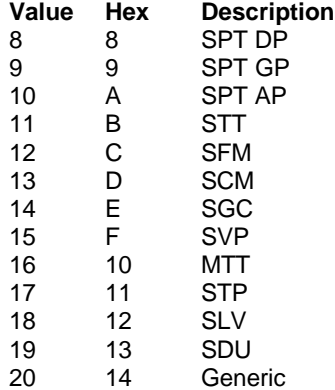

**Appendix D Field Terminal Assembly Connections**

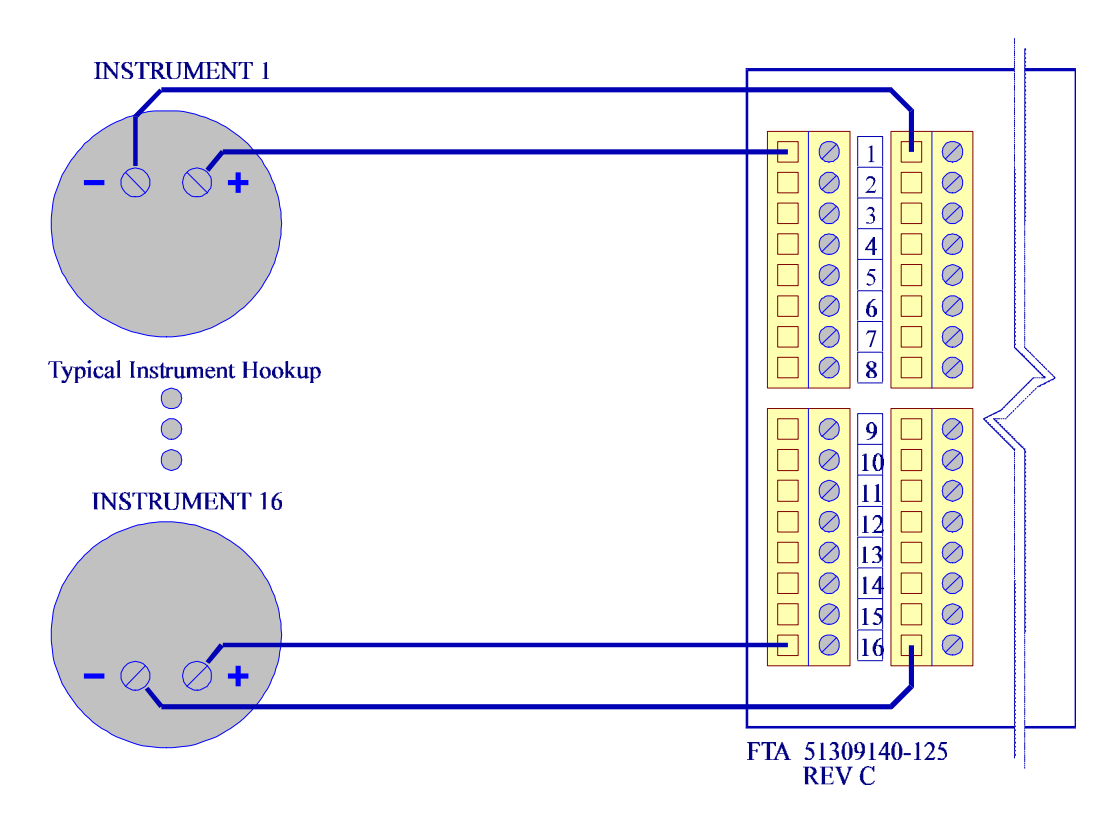

## **Installation Instructions:**

Power, input and output wiring must be in accordance with Class I, Division 2 wiring methods [Article 501-4(b) of the National Electrical Code, NFPA 70] and in accordance with the authority having jurisdiction. The following warnings must also be heeded:

- A. Warning Explosion Hazard Substitution of components may impair suitability for Class I, Division 2
- B. Warning Explosion Hazard When in hazardous locations, turn off power before replacing or wiring modules
- C. Warning Explosion Hazard Do not disconnect equipment unless power has been switched off or the area is known to be nonhazardous.

## **Support, Service and Warranty**

#### **Technical Support**

ProSoft Technology survives on its ability to provide meaningful support to its customers. Should any questions or problems arise, please feel free to contact us at:

> **Factory/Technical Support** ProSoft Technology, Inc. 9801 Camino Media, Suite 105 Bakersfield, CA 93311 (805) 664-7208 (800) 326-7066 (805) 664-7233 (fax) E-mail address: prosoft@prosoft-technology.com

Before calling for support, please prepare yourself for the call. In order to provide the best and quickest support possible, we will most likely ask for the following information (you may wish to fax it to us prior to calling):

- 1. Product Version Number
- 2. Configuration Information
- 3. System hierarchy
- 4. Physical connection information
- 5. Module Operation
	- **Block Transfers operation** 
		- LED patterns

An after-hours answering service (on the Bakersfield number) allows pager access to one of our qualified technical and/or application support engineers at any time to answer the questions that are important to you.

#### **Module Service and Repair**

The ProSoft product is an electronic product, designed and manufactured to function under somewhat adverse conditions. As with any product, through age, misapplication, or any one of many possible problems, the card may require repair.

When purchased from ProSoft Technology, the module has a one year parts and labor warranty according to the limits specified in the warranty. Replacement and/or returns should be directed to the distributor from whom the product was purchased. If you need to return the card for repair, it is first necessary to obtain an RMA number from ProSoft Technology. Please call the factory for this number and display the number prominently on the outside of the shipping carton used to return the card.

#### **General Warranty Policy**

ProSoft Technology, Inc. (Hereinafter referred to as ProSoft) warrants that the Product shall conform to and perform in accordance with published technical specifications and the accompanying written materials, and shall be free of defects in materials and workmanship, for the period of time herein indicated, such warranty period commencing upon receipt of the Product.

This warranty is limited to the repair and/or replacement, at ProSoft's election, of defective or non-conforming Product, and ProSoft shall not be responsible for the failure of the Product to perform specified functions, or any other non-conformance caused by or attributable to: (a) any misapplication of misuse of the Product; (b) failure of Customer to adhere to any of ProSoft's specifications or instructions; (c) neglect of, abuse of, or accident to, the Product; or (d) any associated or complementary equipment or software not furnished by ProSoft.

Limited warranty service may be obtained by delivering the Product to ProSoft and providing proof of purchase or receipt date. Customer agrees to insure the Product or assume the risk of loss or damage in transit, to prepay shipping charges to ProSoft, and to use the original shipping container or equivalent. Contact ProSoft Customer Service at (805) 664-7208 for further information.

#### **Limitation of Liability**

EXCEPT AS EXPRESSLY PROVIDED HEREIN, PROSOFT MAKES NO WARRANT OF ANY KIND, EXPRESSED OR IMPLIED, WITH RESPECT TO ANY EQUIPMENT, PARTS OR SERVICES PROVIDED PURSUANT TO THIS AGREEMENT, INCLUDING BUT NOT LIMITED TO THE IMPLIED WARRANTIES OF MERCHANT ABILITY AND FITNESS FOR A PARTICULAR PURPOSE. NEITHER PROSOFT OR ITS DEALER SHALL BE LIABLE FOR ANY OTHER DAMAGES, INCLUDING BUT NOT LIMITED TO DIRECT, INDIRECT, INCIDENTAL, SPECIAL OR CONSEQUENTIAL DAMAGES, WHETHER IN AN ACTION IN CONTRACT OR TORT (INCLUDING NEGLIGENCE AND STRICT LIABILITY), SUCH AS, BUT NOT LIMITED TO, LOSS OF ANTICIPATED PROFITS OR BENEFITS RESULTING FROM, OR ARISING OUT OF, OR IN CONNECTION WITH THE USE OR FURNISHING OF EQUIPMENT, PARTS OR SERVICES HEREUNDER OR THE PERFORMANCE, USE OR INABILITY TO USE THE SAME, EVEN IF PROSOFT OR ITS DEALER'S TOTAL LIABILITY EXCEED THE PRICE PAID FOR THE PRODUCT.

Where directed by State Law, some of the above exclusions or limitations may not be applicable in some states. This warranty provides specific legal rights; other rights that vary from state to state may also exist. This warranty shall not be applicable to the extent that any provisions of this warranty is prohibited by any Federal, State or Municipal Law that cannot be preempted.

#### **Hardware Product Warranty Details**

Warranty Period : ProSoft warranties hardware product for a period of one (1) year. Warranty Procedure : Upon return of the hardware Product ProSoft will, at its option, repair or replace Product at no additional charge, freight prepaid, except as set forth below. Repair parts and replacement Product will be furnished on an exchange basis and will be either reconditioned or new. All replaced Product and parts become the property of ProSoft. If ProSoft determines that the Product is not under warranty, it will, at the Customer's option, repair the Product using current ProSoft standard rates for parts and labor, and return the Product freight collect.

## **Example PLC 5 Ladder Logic**

# **Overview**

The following ladder logic provides an example for the ladder logic necessary to integrate the 3700-DEM module into a SCAN 3000 Application. This logic can be incorporated directly as is, or if desired modified as needed for the application.

The ladder logic is build around the presumption that the memory map for the data will follow that needed to interface directly with the SCAN 3000 software. As such, the register mapping detailed in Appendix A is followed.

Specifically, in the example logic, the following files have been used:

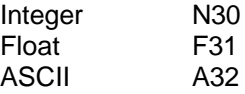

Also in this example ladder logic, the following registers are used:

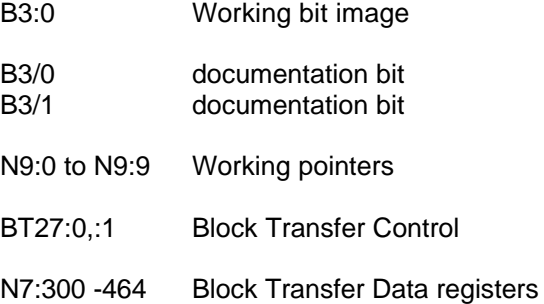